# ·UEMS· **Computação Gráfica – Seleção e Picking**

#### Profa. Mercedes Gonzales **Márquez**

## **Tópicos**

- · Seleção
- Picking

#### **Seleção - Problema**

- Muitas vezes podemos requerer realizar aplicações interativas como identificar objetos na tela e manipulálos. A questão é:
- Como saber em que Z foi feito clique para determinar qual objeto foi clicado? Lembremos que o clique do mouse é 2D (no espaço da imagem) e os objetos estão descritos em coordenadas do mundo e na maioria dos casos em 3D.

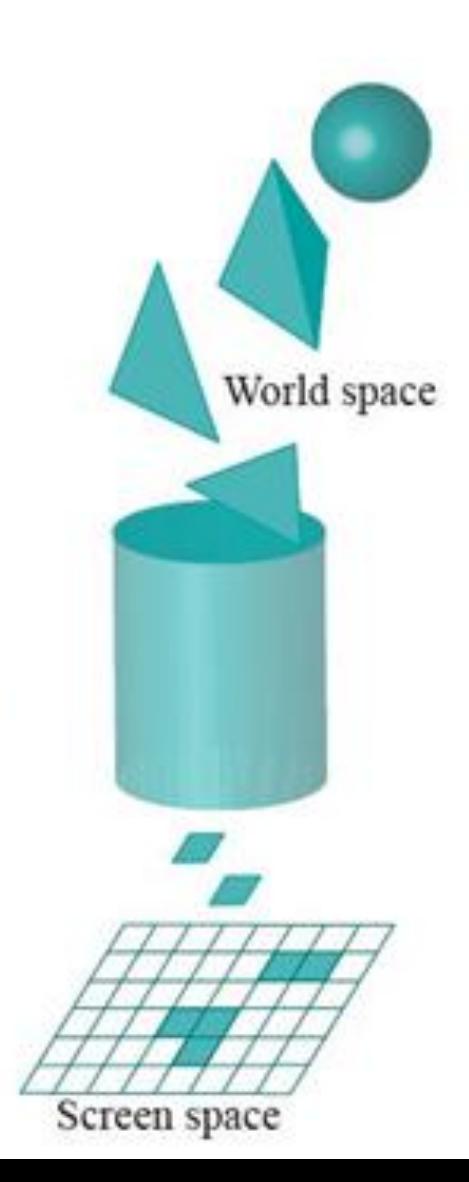

#### **Seleção - Problema**

 A ideia é permitir que o usuário especifique um volume e então encontre os objetos que intersetem (*hit)* este volume. Para isso usamos o modo seleção do OpenGL o qual retornará uma lista de primitivas que intersetam este volume de seleção *(hit records*). IDs (names) são associados com objetos ou conjunto de primitivas.

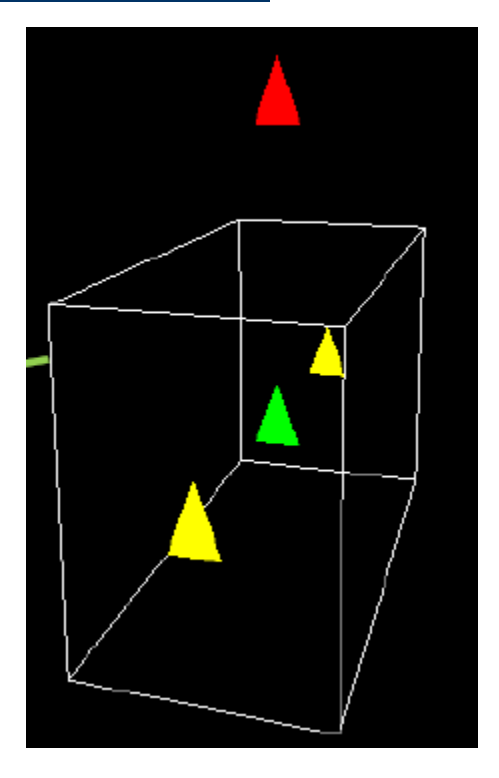

#### **Seleção - Passos**

- 1. Especificar um buffer para ser usado para retornar os hit records com glSelectBuffer().
- 2. Entrar no modo de seleção especificando GL\_SELECT com glRenderMode().
- 3. Definir o volume que você deseja usar na seleção. Usualmente é um volume diferente do que o utilizado na renderização, portanto é interessante voltar ao estado "original" com: glPushMatrix() e glPopMatrix().
- 4. Inicializar a pilha de nomes usando glInitNames() e glPushName().

#### **Seleção - Passos**

- 5. Especificar comandos de desenho e comandos para manipular a pilha de nomes tal que cada primitiva de interesse tenha um nome. Exemplo: glLoadName(1); drawRectangle(0.0, 0.0, 3.0, 1.0, 0.0, 0.0);
- 6. Sair do modo seleção e processar os registros do buffer de retorno os quais incluem id e informação de profundidade.

Veja o programa selection.cpp e identifique os 6 passos da seleção.

#### **Picking - Problema**

- Muitas vezes queremos verificar qual o objeto que interseta o quadrado em volta do cursor.
- **OpenGL permite definir uma matriz para** obter objetos que foram desenhados próximos a uma região de pixels.
- void gluPickMatrix(GLdouble x, GLdouble y, GLdouble width, GLdouble height, GLint viewport[4]); Onde x e y são a posição do centro (cursor) e width e height são o tamanho da região e viewport são as dimensões da viewport.

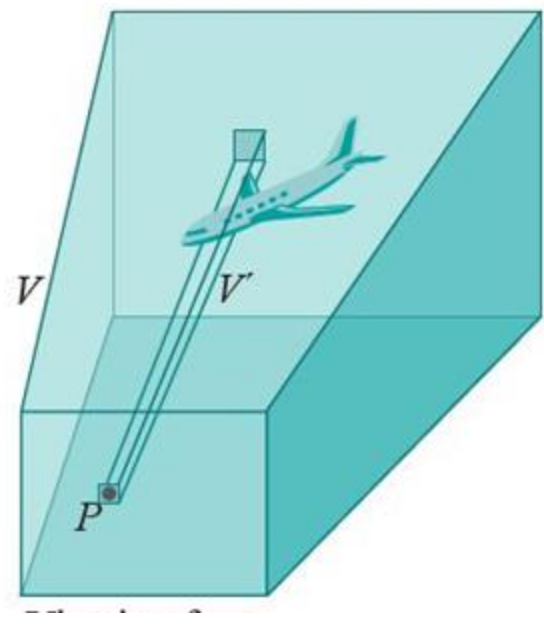

#### **Picking - Passos**

- 1. Inicializar *buffer* de retorno
- 2. Entrar modo de seleção
- 3. Inicializar *stack* de nomes simbólicos
- **4. Definir matriz de sensibilidade baseada na posição do dispositivo de** *entrada (usar evento do mouse)*
- 5. Definir volume de seleção
- 6. "Desenhar" a cena incluindo o nome simbólico dos objetos
- 7. Sair do modo seleção e processar os registos do *buffer*  de retorno

#### **Picking - Exemplo**

Veja o programa BallAndTorusPicking.cpp e identifique os 7 passos do picking.

#### **Picking – Mais Exemplos**

Rode os seguintes exemplos que usam picking:

- 1. PickLine.c : Presiona o botão esquerdo do mouse para entrar em modo picking. Você obtem dois hits se você apertar o mouse enquanto o cursor está onde as linhas intersetam.
- **PickDepth: Três retângulos sobrepostos são** desenhados. Quando o botão esquerdo do mouse é pressionado entramos no modo picking. Os retângulos que são desenhados "abaixo" da posição do cursor são "pegos".

#### **Picking – Mais Exemplos**

Os retângulos são desenhados em profundidades diferentes. Já que um único nome é usado para identificar todos os três retângulos, somente um hit pode ser registrado. Porém, se mais do que um retângulo é "pego" aquele único hit tem valores diferentes de profundidade mínima e máxima.

Exercício:

Melhore o programa canvas.cpp tal que as figuras na área de desenho possam ser clicadas e arrastadas.

## **Picking**

- Exemplo:
- Rode o programa drag.c e identifique o seguinte:
- (a) Como é feita a seleção do retângulo
- (b) Como é feita a seleção quando temos mais de um objeto na mesma posição.
- (c) Como é feito o arraste do retângulo antes de clicar na posição definitiva.
- (d) Como é feita a armazenagem definitiva da nova posição após o arraste.

- Dado um evento de mouse (clique, movimento ou arraste), como traduzir as coordenadas do evento de mouse em coordenadas do espaço tridimensional?
- **.** Isto é: Dado um ponto na tela 2D, quais são as suas correspondentes coordenadas no espaço tridimensional?

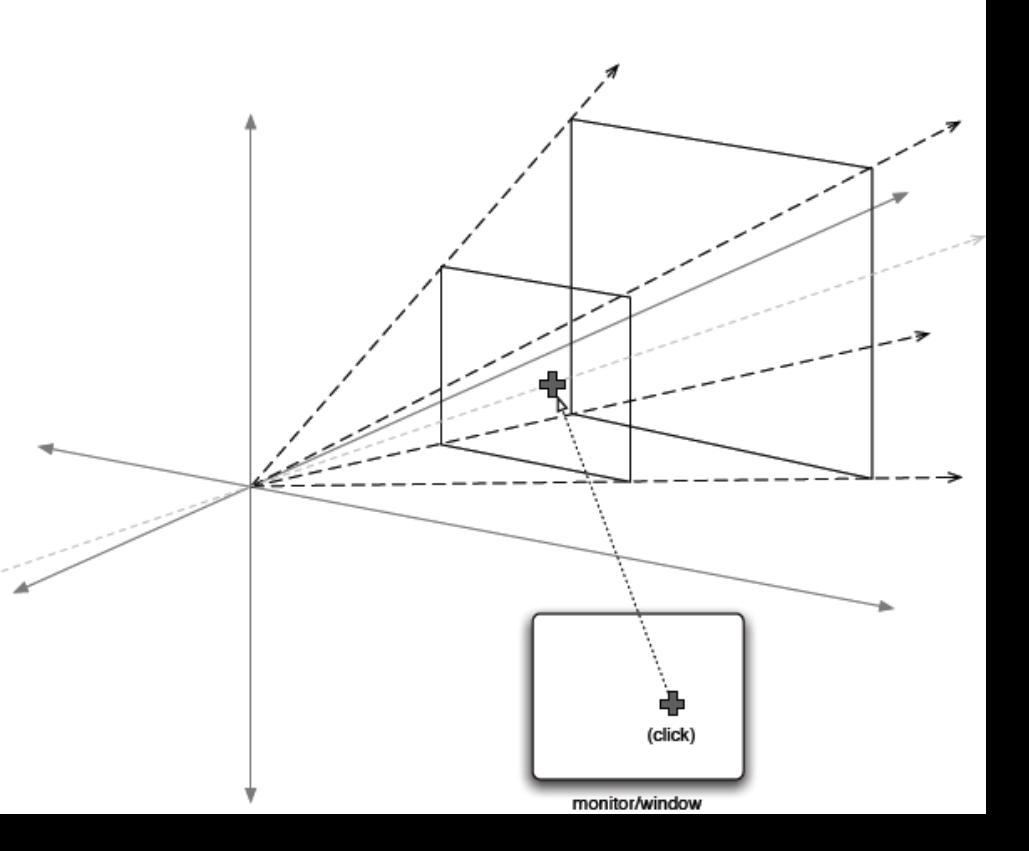

- Perceba que um clique 2D não provém de um único ponto, mas de um raio.
- O comando g*luUnProject()*  fornecerá os pontos extremos desse raio.

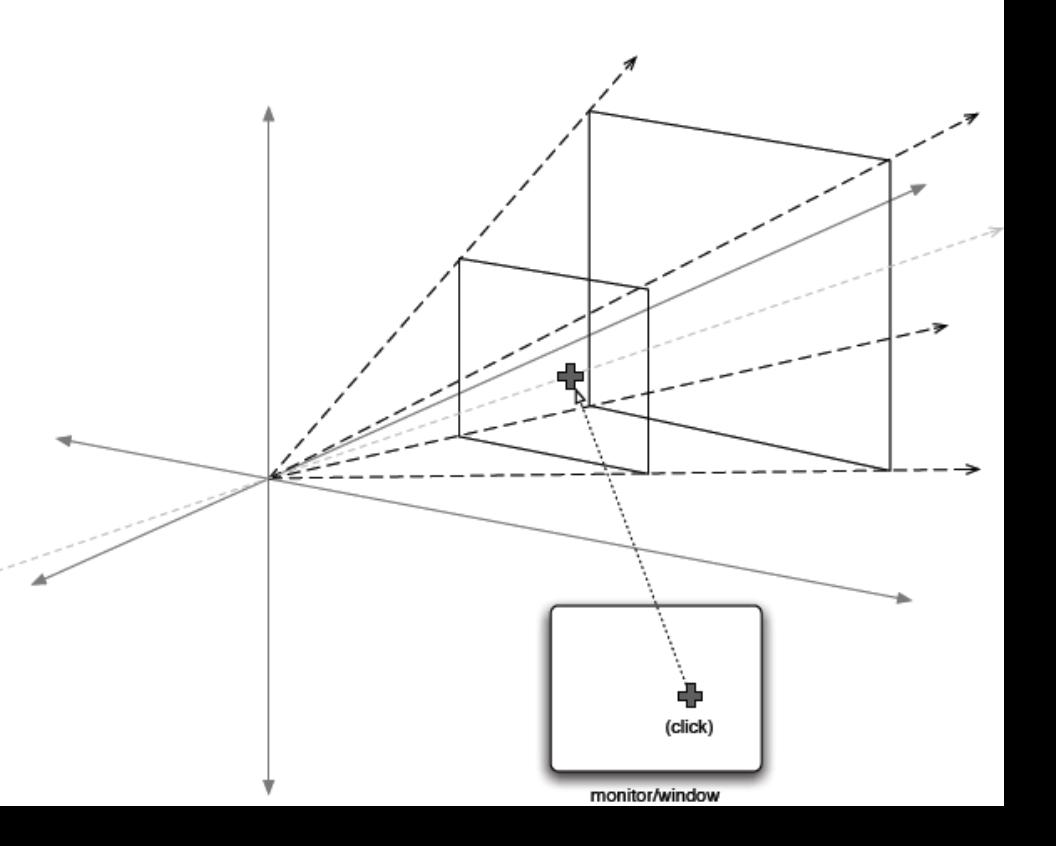

 *gluUnProject()* inverte o cálculo da projeção, ao invês de ir de um ponto no espaço tridimensional a um ponto na tela, que é o que fizemos até agora.

*Ponto no "mundo" -> transformação modelagem -> transformação de projeção -> transformação em coordenadas da tela -> Ponto na tela.*

 …nós tomamos um ponto na tela e vamos na direção contrária:

*Ponto na tela -> transformação em coordenadas da tela inversa -> projeção inversa -> modelagem inversa -> ponto no "mundo"*

 *Assim nós temos o comando gluUnProject GLint gluUnProject (GLdouble winX, GLdouble winY, GLdouble winZ, const GLdouble \*model, const GLdouble \*proj, const GLint \*view, GLdouble\* objX, GLdouble\* objY, GLdouble\* objZ);*

*Mapeia as coordenadas da tela (winx, winy, winz) em coordenadas do objeto usando as transformações definidas por matriz modelview (modelMatrix), matriz de projeção (projMatrix) e viewport. As coordenadas do objeto resultante são retornadas em objx, objy, and objz.* 

- *A função retorna GL\_TRUE, indicando sucesso, ou GL\_FALSE, caso contrário (caso de uma matriz não inversível).*
- Por quê winZ ?
- *winZ* == 0.0 (a tela) corresponde a *objZ* == *–N* (o plano near), e  $winZ == 1.0$  corresponde to  $objZ == -F$  (o plano far)
- Para obter então os extremos do raio no mundo que corresponde ao ponto clicado na tela você precisa chamar g*luUnProject()* duas vezes, uma vez com *winZ* == 0.0 e com *winZ* == 1.0.

#### **Exercícios**

1. Unproject.c demonstra **gluUnProject()** lendo a posição do mouse e determinando os pontos tridimensionais nos planos de corte near e far a partir dos quais foi transformado. As coordenadas calculadas são impresas.

2. Unproject2.c apresenta **gluUnProject()** lendo a posição do mouse e traduzindo-a em um cursor 3D representado por um cubo. Uma grade representa o plano xz.